## **Example ClimateWatch**

# **Creating & Managing Classes**

### **Registration**

When creating a CW account you have several options..

- Individual (e.g. Ms, Mr, Not Specified)
- Organisation
- School Class

Organization and Class accounts allow multiple devices to be logged in simultaneously, however they don't allow individual names to be shown within (e.g. 20 individual students will be shown as 1 class)

- Pros = Maximize group impact, ease of use
- Cons = Difficulty differentiating individual contributions (how to mark student assessments?)

#### **Recommendation**

Have students create Individual accounts, then teachers utilize the social features of the app to monitor student's progress! See below for steps.

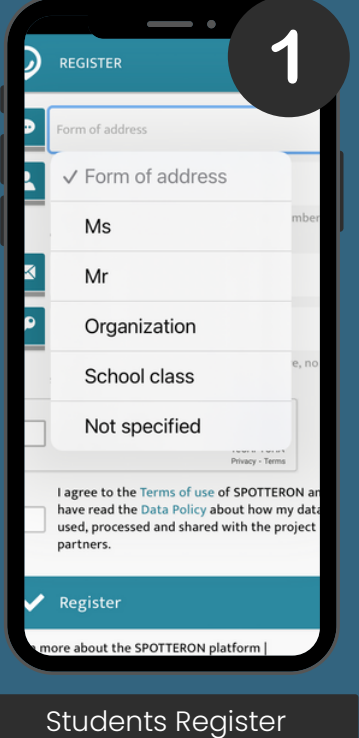

Individual Account

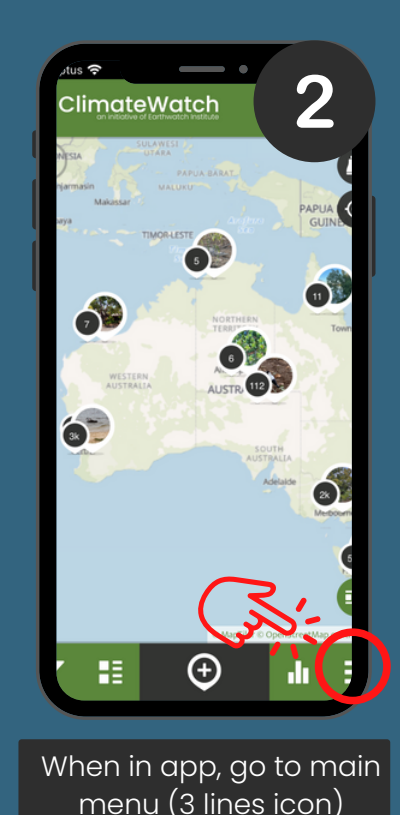

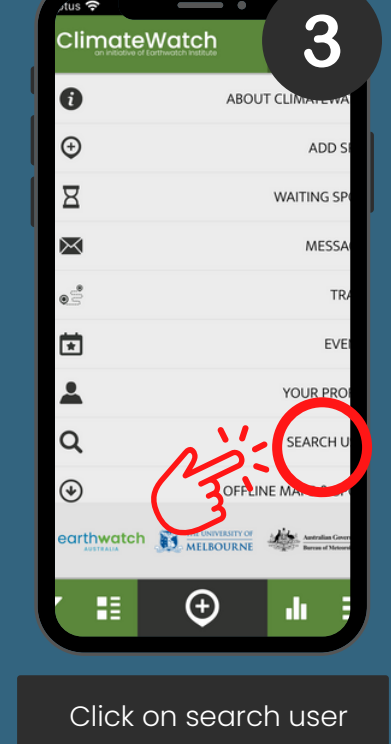

## **Example ClimateWatch**

## **Creating & Managing Classes**

6

 $\odot$  6

Grey<br>Mangro

Grey<br>Mangr

21/04/20

Grey<br>Mangro

dı.

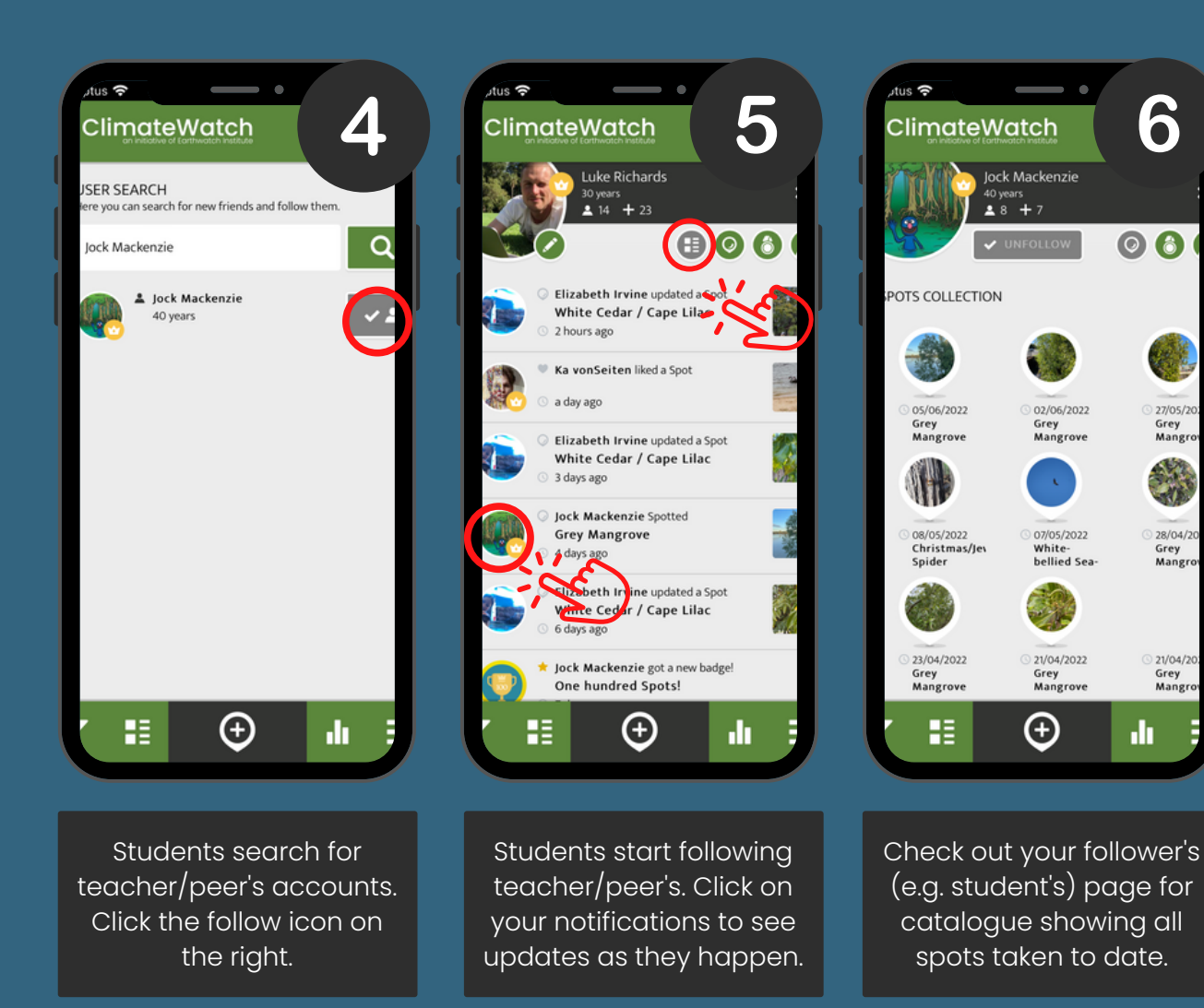

Thank you for your commitment to understanding and protecting the environment and climate.

For support, updates or additional data reach out to your ClimateWatch team at climatewatch@earthwatch.org.au